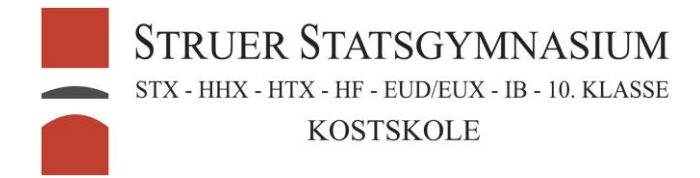

## Indsættelse af sidetal senere i dokumentet

## MacBook:

Gå ned på den side hvor, at sidetallet skal starte, vælg menuen layout og tryk på Næste side.

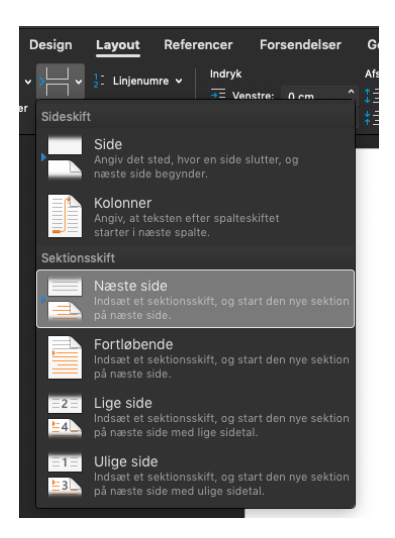

Gå nu ned i sidefoden og fjern markering fra Sammenkæd med forrige.

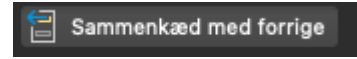

Indsæt nu sidetal.

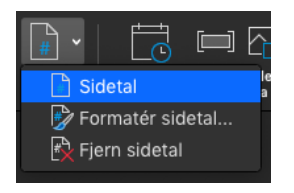

Vælg Formatér side.

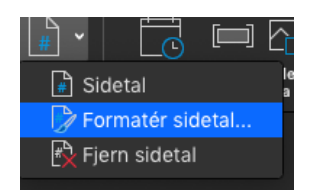

Vælg hvad sidetallet skal begynde med og tryk ok.

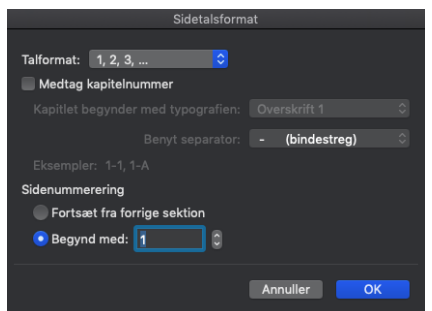